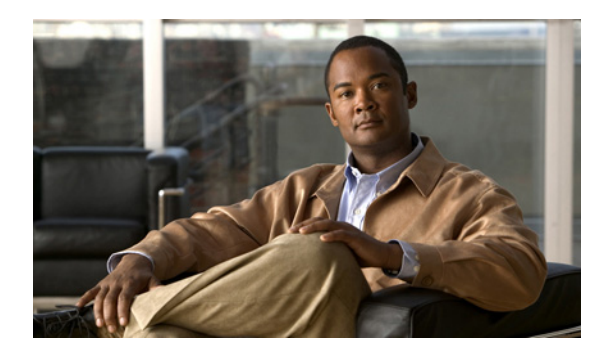

# **CHAPTER 11**

# **Configuring NetFlow**

Use this chapter to configure NetFlow to characterize IP traffic based on its source, destination, timing, and application information, to assess network availability and performance.

## **Information About NetFlow**

NetFlow lets you evaluate IP traffic and understand how and where it flows. NetFlow gathers data that can be used in accounting, network monitoring, and network planning.

### **What is a Flow**

 $\mathbf I$ 

A flow is a one-directional stream of packets that arrives on a source interface (or subinterface), matching a set of criteria. All packets with the same source/destination IP address, source/destination ports, protocol interface and class of service are grouped into a flow and then packets and bytes are tallied. This condenses a large amount of network information into a database called the NetFlow cache.

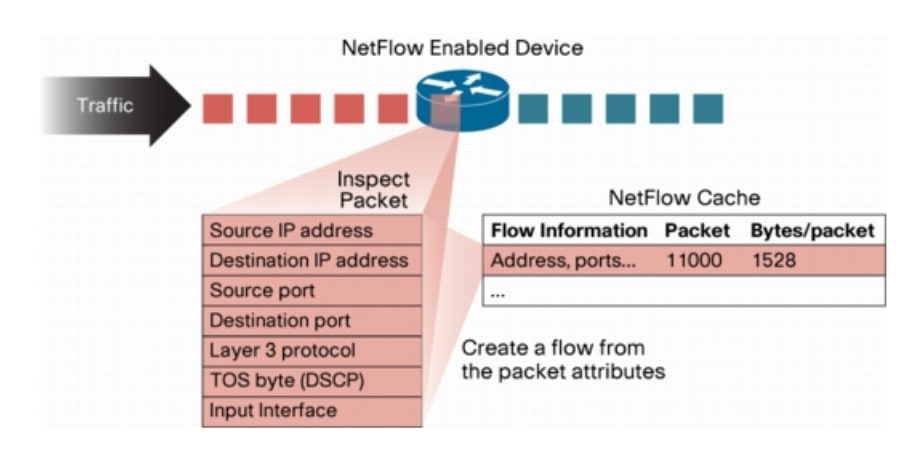

*Figure 11-1 Creating a Flow in the NetFlow Cache*

You create a flow by defining the criteria it gathers. Flows are stored in the NetFlow cache. Flow information tells you the following:

**•** Source address tells you who is originating the traffic.

ן

- **•** Destination address tells who is receiving the traffic.
- **•** Ports characterize the application using the traffic.
- **•** Class of service examines the priority of the traffic.
- **•** The device interface tells how traffic is being used by the network device.
- **•** Tallied packets and bytes show the amount of traffic.

### <span id="page-1-0"></span>**Flow Record Definition**

A flow record defines the information that NetFlow gathers, such as packets in the flow and the types of counters gathered per flow. You can define new flow records or use the predefined Cisco Nexus 1000V flow record.

To create a record, see the ["Defining a Flow Record" procedure on page 11-10.](#page-9-0)

The following table describes the criteria defined in a flow record.

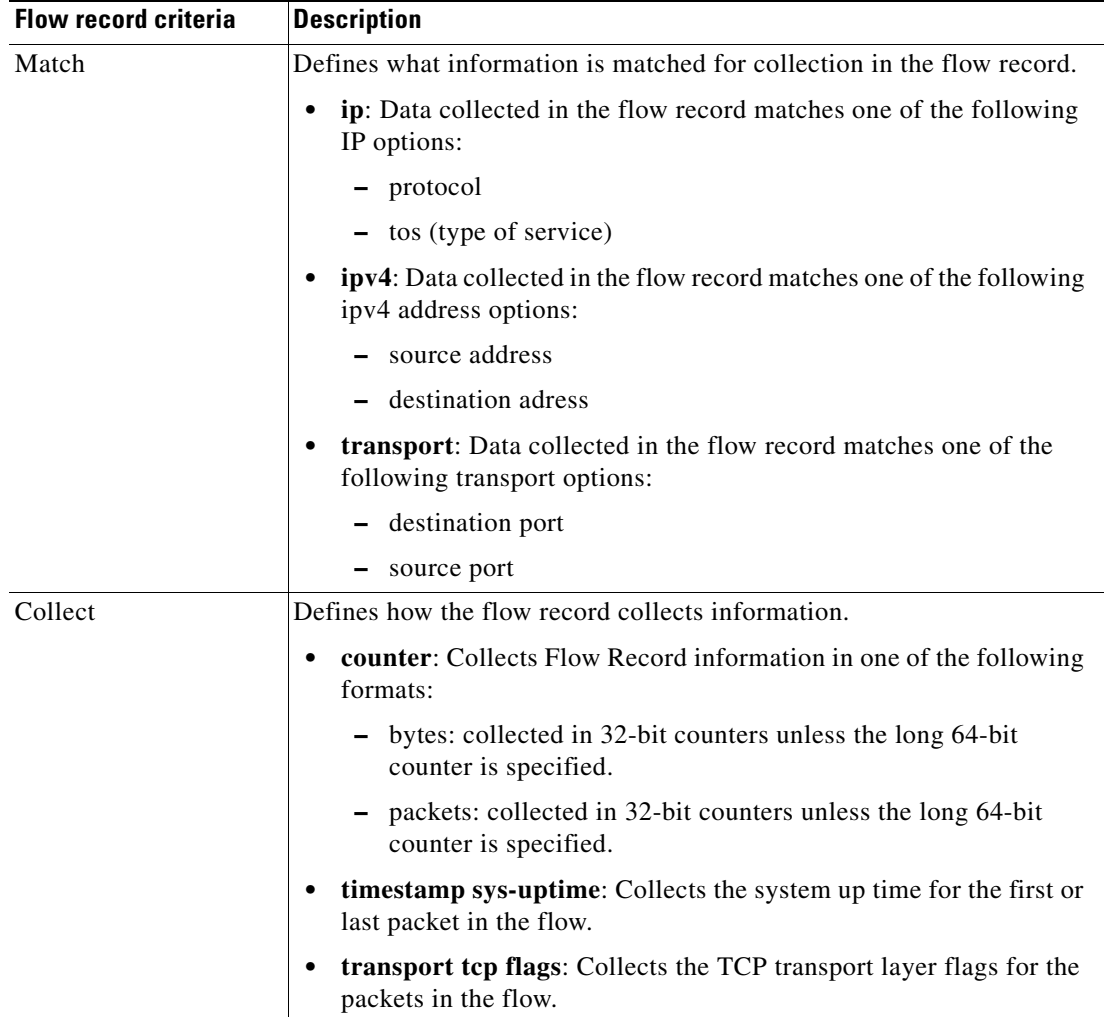

### **Predefined Flow Records**

Cisco Nexus 1000V includes the following pre-defined flow records.

*Example 11-1 Cisco Nexus 1000V Predefined Flow Record: Netflow-Original* 

```
n1000v# show flow record netflow-original
Flow record netflow-original:
     Description: Traditional IPv4 input NetFlow with origin ASs
     No. of users: 0
     Template ID: 0
     Fields:
         match ipv4 source address
         match ipv4 destination address
         match ip protocol
         match ip tos
         match transport source-port
         match transport destination-port
         match interface input
         match interface output
         match flow direction
         collect routing source as
         collect routing destination as
         collect routing next-hop address ipv4
         collect transport tcp flags
         collect counter bytes
         collect counter packets
         collect timestamp sys-uptime first
         collect timestamp sys-uptime last
```
n1000v#

### €

**Note** Although the following lines appear in the output of the **show flow record** command, the commands they are based on are not currently supported in Cisco Nexus 1000V. The use of these commands has no affect on the configuration.

collect routing source as collect routing destination as collect routing next-hop address ipv4

#### *Example 11-2 Cisco Nexus 1000V Predefined Flow Record: Netflow IPv4 Original-Input*

n1000v# **show flow record netflow ipv4 original-input** Flow record ipv4 original-input: Description: Traditional IPv4 input NetFlow No. of users: 0 Template ID: 0 Fields: match ipv4 source address match ipv4 destination address match ip protocol match ip tos match transport source-port match transport destination-port match interface input match interface output match flow direction collect routing source as collect routing destination as collect routing next-hop address ipv4

```
 collect transport tcp flags
         collect counter bytes
         collect counter packets
         collect timestamp sys-uptime first
         collect timestamp sys-uptime last
n1000v#
```
*Example 11-3 Cisco Nexus 1000V Predefined Flow Record: Netflow IPv4 Original-Output* 

```
switch# show flow record netflow ipv4 original-output
Flow record ipv4 original-output:
     Description: Traditional IPv4 output NetFlow
     No. of users: 0
     Template ID: 0
     Fields:
         match ipv4 source address
         match ipv4 destination address
         match ip protocol
         match ip tos
         match transport source-port
         match transport destination-port
         match interface input
         match interface output
         match flow direction
         collect routing source as
         collect routing destination as
         collect routing next-hop address ipv4
         collect transport tcp flags
         collect counter bytes
         collect counter packets
         collect timestamp sys-uptime first
         collect timestamp sys-uptime last
switch#
```
#### *Example 11-4 Cisco Nexus 1000V Predefined Flow Record: Netflow IPv4 Protocol-Port*

```
switch# show flow record netflow ipv4 protocol-port
Flow record ipv4 protocol-port:
     Description: Protocol and Ports aggregation scheme
     No. of users: 0
     Template ID: 0
     Fields:
         match ip protocol
         match transport source-port
         match transport destination-port
         match interface input
         match interface output
         match flow direction
         collect counter bytes
         collect counter packets
         collect timestamp sys-uptime first
         collect timestamp sys-uptime last
switch#
```
### **Accessing NetFlow Data**

There are two primary methods used to access NetFlow data:

- **•** [Command Line Interface \(CLI\), page 11-5](#page-4-0)
- [NetFlow Collector, page 11-6](#page-5-0)

### <span id="page-4-0"></span>**Command Line Interface (CLI)**

To view what is happening in your network now, use the CLI. To see a list of available show commands, see the ["Verifying the NetFlow Configuration" section on page 11-18.](#page-17-0)

The CLI uses the following tools to capture and export flow records to the Netflow Collector:

- **•** [Flow Monitor, page 11-5](#page-4-1)
- [Flow Exporter, page 11-5](#page-4-2)

### <span id="page-4-1"></span>**Flow Monitor**

A flow monitor creates an association between the following NetFlow components:

- **•** a flow record—consisting of matching and collection criteria
- a flow exporter—consisting of the export criteria

This flow monitor association enables a set, consisting of a record and an exporter, to be defined once and re-used many times. Multiple flow monitors can be created for different needs. A flow monitor is applied to a specific interface in a specific direction.

See the ["Defining a Flow Monitor" procedure on page 11-15](#page-14-0), and ["Assigning a Flow Monitor to an](#page-16-0)  [Interface" procedure on page 11-17.](#page-16-0)

### <span id="page-4-2"></span>**Flow Exporter**

Use the flow exporter to define where and when the flow records are sent from the cache to the reporting server, called the NetFlow Collector.

An exporter definition includes the following.

- **•** Destination IP address
- **•** Source interface
- **•** UDP port number (where the collector is listening)
- **•** Export format

**Note** NetFlow export packets use the IP address assigned to the source interface. If the source interface does not have an IP address assigned to it, the exporter will be inactive.

See the ["Defining a Flow Exporter" procedure on page 11-13.](#page-12-0)

### **Export Formats**

Cisco Nexus 1000V supports the NetFlow Version 9 export format.

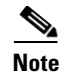

**Note** Cisco Nexus 1000V supports UDP as the transport protocol for exporting data to up to two exporters per monitor.

### <span id="page-5-0"></span>**NetFlow Collector**

You can export NetFlow from the Cisco Nexus 1000V NetFlow cache to a reporting server called the NetFlow Collector. The NetFlow Collector assembles the exported flows and combines them to produce reports used for traffic and security analysis. NetFlow export, unlike SNMP polling, pushes information periodically to the NetFlow reporting collector. The NetFlow cache is constantly filling with flows. Cisco Nexus 1000V searches the cache for flows that have terminated or expired and exports them to the NetFlow collector server. Flows are terminated when the network communication has ended, that is, when a packet contains the TCP FIN flag.

The following steps implement NetFlow data reporting:

- **•** NetFlow records are configured to define the information that NetFlow gathers.
- **•** Netflow monitor is configured to capture flow records to the NetFlow cache.
- **•** NetFlow export is configured to send flows to the collector.
- **•** Cisco Nexus 1000V searches the NetFlow cache for flows that have terminated and exports them to the NetFlow collector server.
- **•** Flows are bundled together based on space availability in the UDP export packet or based on export timer.
- **•** The NetFlow collector software creates real-time or historical reports from the data.

### <span id="page-5-1"></span>**Exporting Flows to the NetFlow Collector Server**

Timers determine when a flow is exported to the NetFlow Collector Server.

A flow is ready for export when one of the following occurs:

- The flow is inactive for a certain time during which no new packets are received for the flow.
- The flow has lived longer than the active timer, for example, a long FTP download.
- **•** A TCP flag indicates the flow is terminated. That is, a FIN or RST flag is present.
- The flow cache is full and some flows must be aged out to make room for new flows.

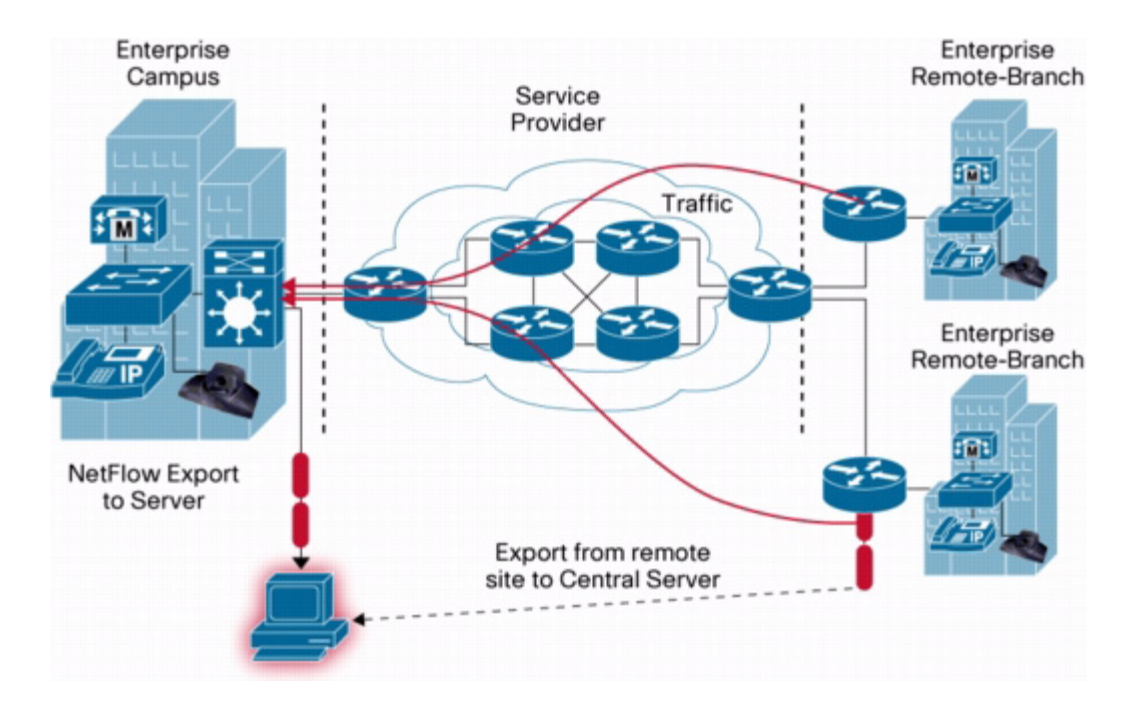

*Figure 11-2 [Exporting Flows to the NetFlow Collector Server](#page-5-1)* 

### **What NetFlow Data Looks Like**

 $\overline{\phantom{a}}$ 

The following figure shows an example of NetFlow data.

### *Figure 11-3 NetFlow Cache Example*

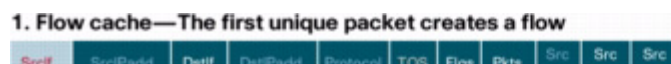

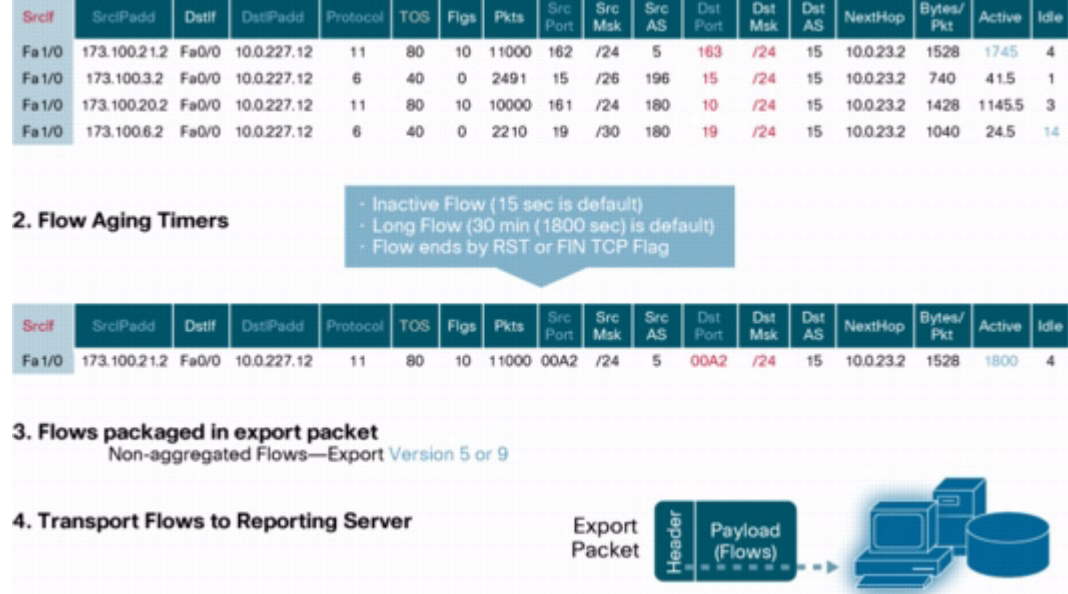

### **Network Analysis Module**

You can also use the Cisco Network Analysis Module (NAM) to monitor NetFlow data sources. NAM enables traffic analysis views and reports such as hosts, applications, conversations, VLAN, and QoS.

To use NAM for monitoring the Cisco Nexus 1000V NetFlow data sources see the *Cisco Nexus 1010 Network Analysis Module Installation and Configuration Note, 4.2*.

### **High Availability**

Cisco Nexus 1000V supports stateful restarts for NetFlow. After a reboot or supervisor switchover, Cisco Nexus 1000V applies the running configuration.

## **Prerequisites for NetFlow**

- **•** You must be aware of resource requirements since NetFlow consumes additional memory and CPU resources.
- **•** Memory and CPU resources are provided by the VEM hosting the flow monitor interface. Resources are limited by the number of CPU cores present on the VEM.

## **Configuration Guidelines and Limitations**

NetFlow has the following configuration guidelines and limitations:

- If a source interface is not configured, the NetFlow exporter will remain disabled.
- **•** In Cisco Nexus 1000V, Mgmt0 interface is configured by default as the source interface for an exporter. You can change the source interface if needed.
- **•** Cisco Nexus 1000V includes the following predefined flow records that can be used instead of configuring a new one. For more information, see the ["Flow Record Definition" section on](#page-1-0)  [page 11-2](#page-1-0):
	- **–** netflow-original Cisco Nexus 1000V predefined traditional IPv4 input NetFlow with origin ASs

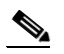

**Note** The routing-related fields in this predefined flow record are ignored.

- **–** netflow ipv4 original-input Cisco Nexus 1000V predefined traditional IPv4 input NetFlow
- **–** netflow ipv4 original-output Cisco Nexus 1000V predefined traditional IPv4 output NetFlow
- **–** netflow ipv4 protocol-port Cisco Nexus 1000V predefined protocol and ports aggregation scheme
- **•** Up to 256 NetFlow interfaces are allowed per DVS.
- **•** Up to 32 NetFlow interfaces are allowed per host
- **•** A maximum of one flow monitor per interface per direction is allowed.
- **•** Up to 8 flow monitors are allowed per VEM.
- **•** Up to 2 flow exporters are permitted per monitor.
- **•** Up to 32 NetFlow Policies are allowed per DVS.
- **•** Up to 8 NetFlow Policies are allowed per host.
- **•** NetFlow is not supported on port channels.

## <span id="page-8-0"></span>**Default Settings**

[Table 11-1](#page-8-0) lists the default settings for NetFlow parameters.

*Table 11-1 Default NetFlow Parameters*

| <b>Parameters</b>                               | <b>Default</b>                              |
|-------------------------------------------------|---------------------------------------------|
| NetFlow version                                 | 9                                           |
| source interface                                | mgmt0                                       |
| match                                           | direction and interface (incoming/outgoing) |
| flow monitor active timeout                     | 1800                                        |
| flow monitor inactive timeout                   | 15                                          |
| flow monitor cache size                         | 4096                                        |
| flow exporter UDP port<br>transport udp command | 9995                                        |
| <b>DSCP</b>                                     | $default/best-effort(0)$                    |
| <b>VRF</b>                                      | default                                     |

## <span id="page-8-1"></span>**Configuring NetFlow**

 $\Gamma$ 

The following flow chart is designed to guide you through the netflow configuration process. After completing each procedure, return to the flow chart to make sure you complete all required procedures in the correct sequence.

**Flow Chart: [Configuring NetFlow](#page-8-1)**

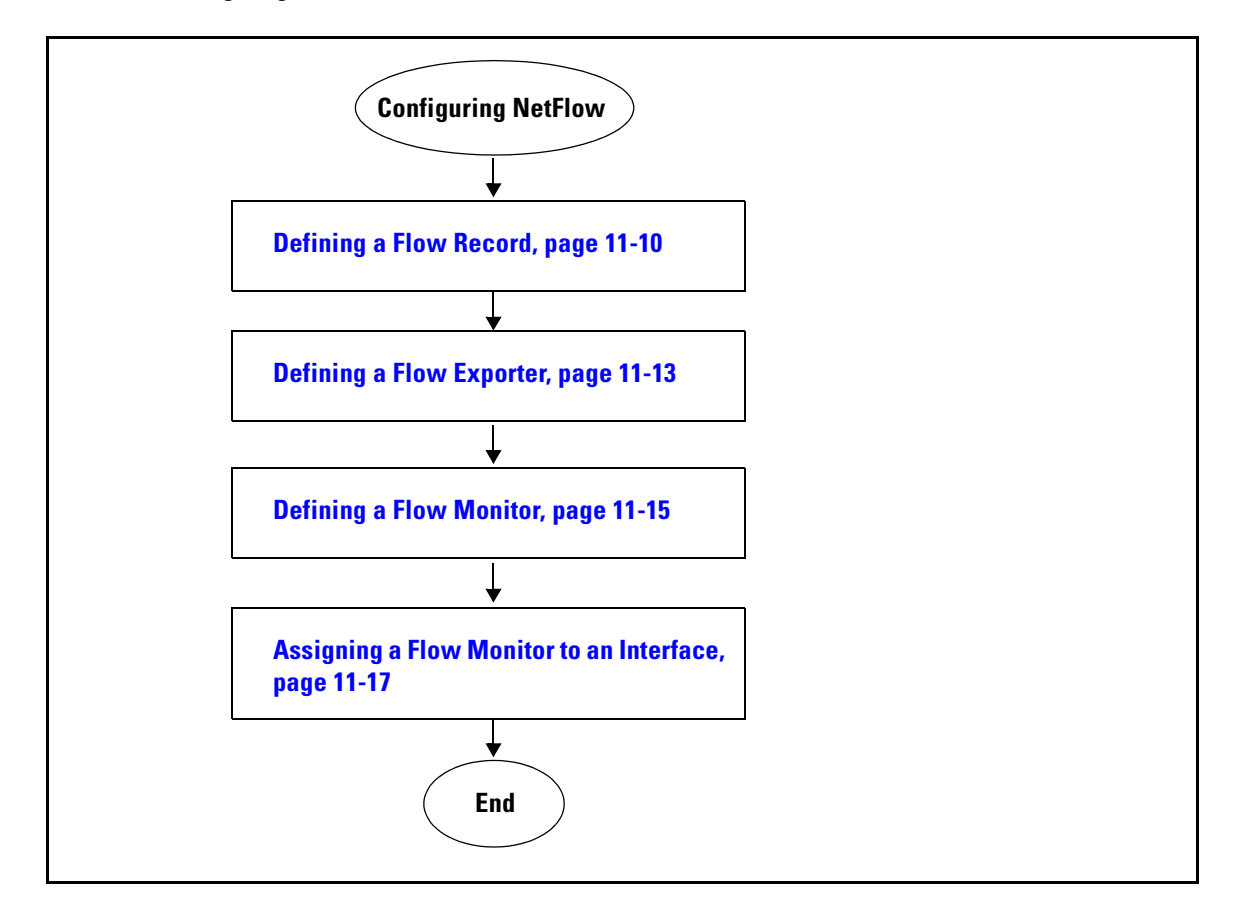

## <span id="page-9-0"></span>**Defining a Flow Record**

Use this procedure to create a flow record.

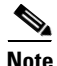

**Note** Optionally, you can use the Cisco Nexus 1000V pre-defined record shown in the ["Flow Record](#page-1-0)  [Definition" section on page 11-2.](#page-1-0) See the ["Defining a Flow Monitor" section on page 11-15](#page-14-0) to apply a pre-defined record to a flow monitor.

### **BEFORE YOU BEGIN**

Before beginning this procedure, you must know or do the following:

- **•** You know which of the options you want this flow record to match.
- **•** You know which options you want this flow record to collect.

For more information, see th[e"Flow Record Definition" section on page 11-2.](#page-1-0)

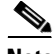

**Note** Although the following lines appear in the output of the **show flow record** command, the commands they are based on are not currently supported in Cisco Nexus 1000V. The use of these commands has no affect on the configuration.

collect routing source as collect routing destination as collect routing next-hop address ipv4

### **SUMMARY STEPS**

- **1. config t**
- **2. flow record** *name*
- **3. description** *string*
- **4. match {ip {protocol | tos} | ipv4 {destination address | source address} | transport {destination-port | source-port}}**
- **5. collect {counter {bytes [long] | packets [long]} | timestamp sys-uptime | transport tcp flags}**
- **6. show flow record** [*name*]
- **7. copy running-config startup-config**

### **DETAILED STEPS**

 $\overline{\phantom{a}}$ 

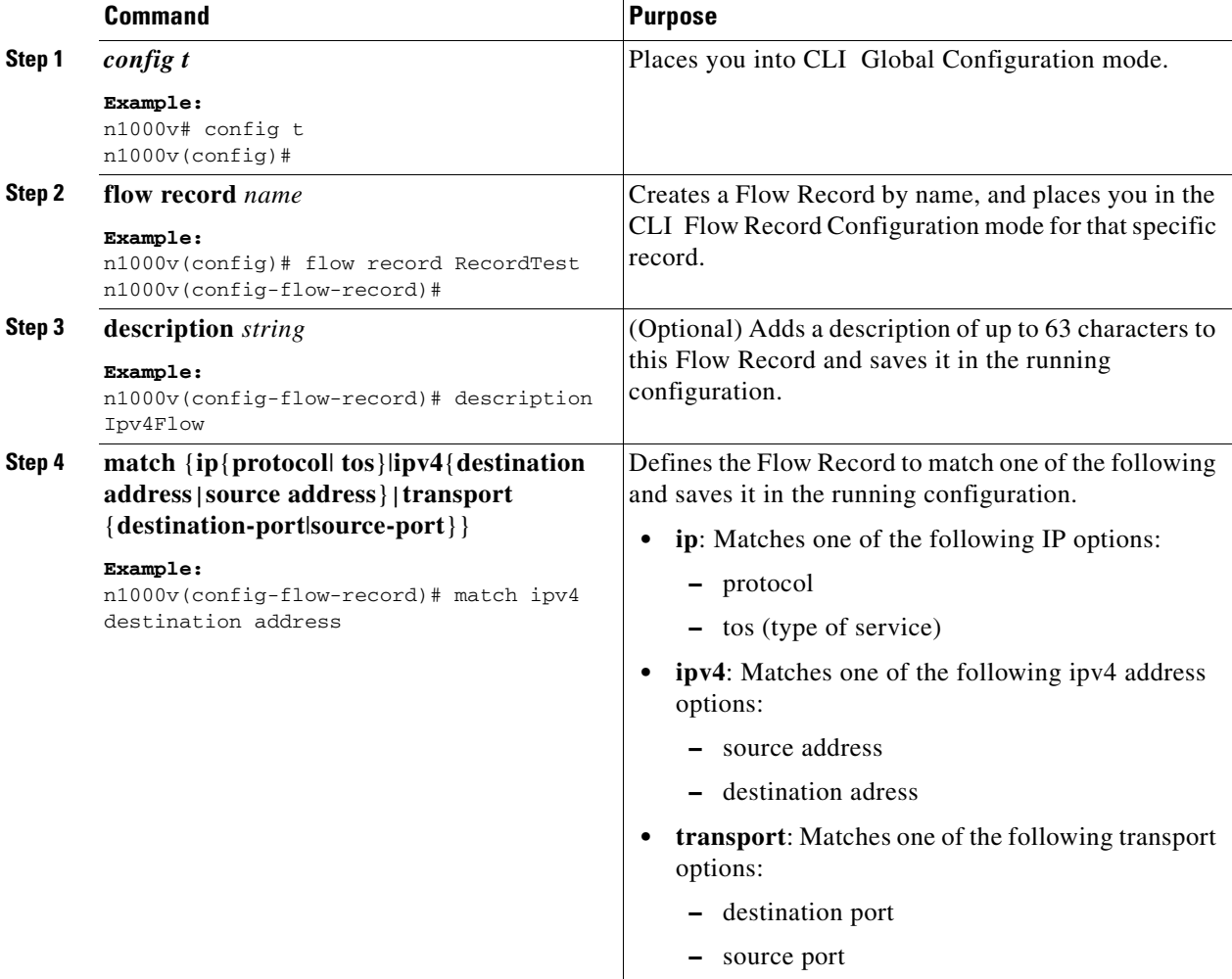

1

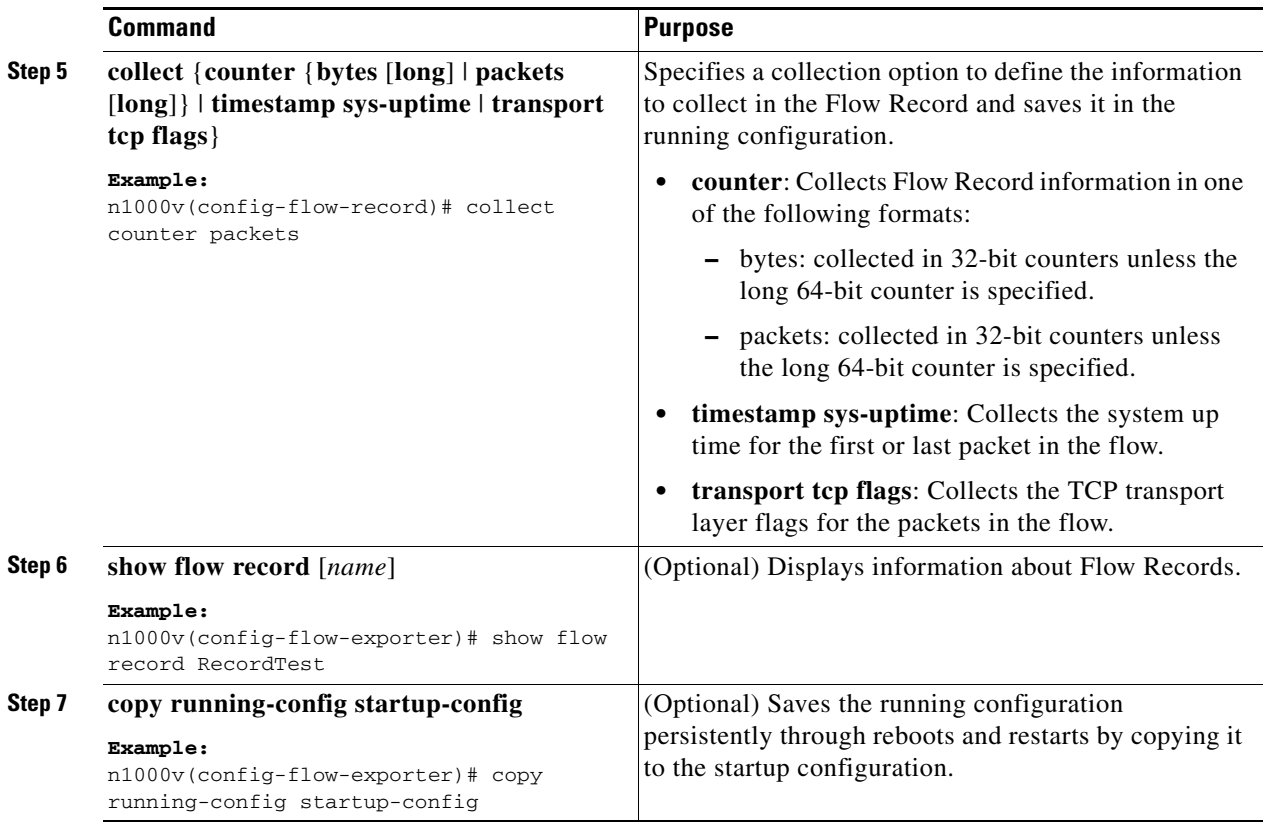

The following is an example for creating a flow record:

```
n1000v# config t
n1000v(config)# flow record RecordTest
n1000v(config-flow-record)# description Ipv4flow
n1000v(config-flow-record)# match ipv4 destination address
n1000v(config-flow-record)# collect counter packets
n1000v(config-flow-record)# show flow record RecordTest
Flow record RecordTest:
     Description: Ipv4flow
    No. of users: 0
     Template ID: 0
     Fields:
         match ipv4 destination address
         match interface input
        match interface output
        match flow direction
        collect counter packets
n1000v(config-flow-record)#
```
### <span id="page-12-0"></span>**Defining a Flow Exporter**

Use this procedure to create a Flow Exporter defining where and how Flow Records are exported to the NetFlow Collector Server.

### **BEFORE YOU BEGIN**

Before beginning this procedure, you must know or do the following:

- **•** A maximum of two flow exporters per monitor are permitted.
- **•** You know destination IP address of the NetFlow Collector Server.
- **•** You know the source interface that Flow Records are sent from.
- **•** You know the transport UDP that the Collector is listening on.
- **•** Export format version 9 is the version supported.

### **SUMMARY STEPS**

- **1. config t**
- **2. flow exporter** *name*
- **3. description** *string*
- **4. destination** {*ipv4-address* | *ipv6-address*}
- **5. dscp** *value*
- **6. source mgmt** *interface\_number*
- **7. transport udp** *port-number*
- **8. version 9**
- **9. option {exporter-stats | interface-table} timeout** *seconds*
- **10. template data timeout** *seconds*
- **11. show flow exporter** [*name*]
- **12. copy running-config startup-config**

### **DETAILED STEPS**

 $\Gamma$ 

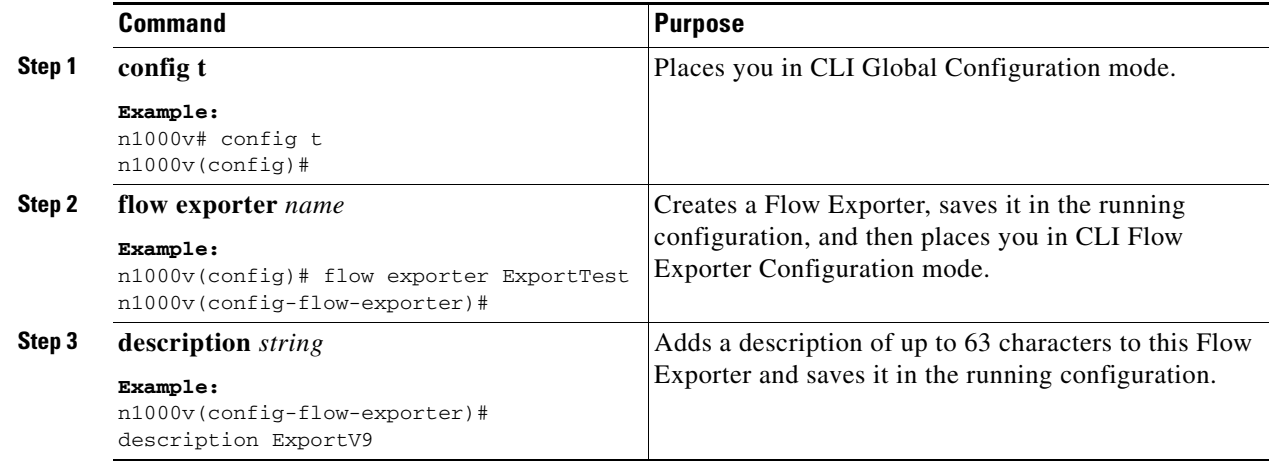

1

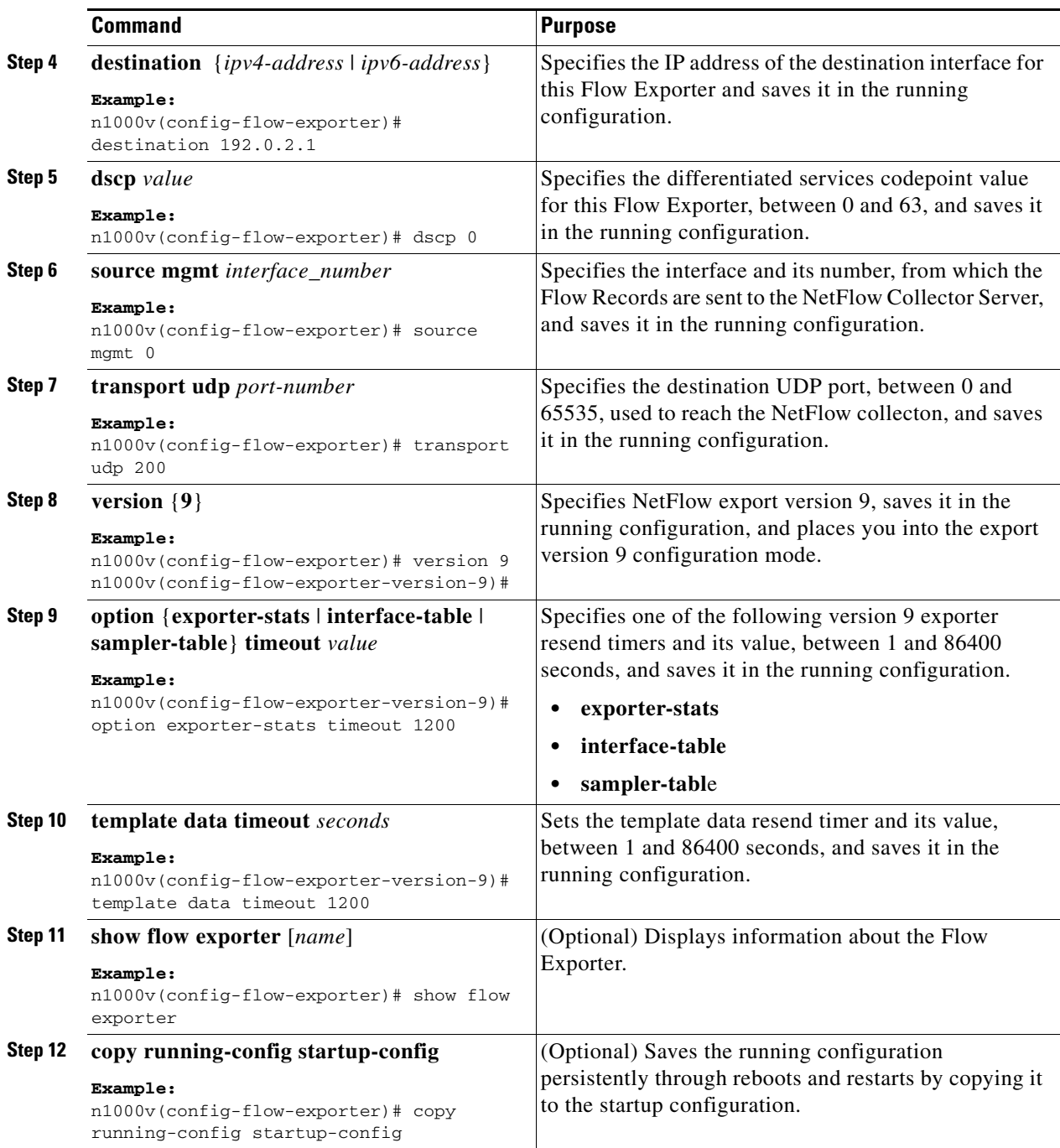

The following is an example of creating a flow exporter:

```
n1000v(config)# flow exporter ExportTest
n1000v(config-flow-exporter)# description ExportHamilton
n1000v(config-flow-exporter)# destination 192.0.2.1
n1000v(config-flow-exporter)# dscp 2
n1000v(config-flow-exporter)# source mgmt 0
n1000v(config-flow-exporter)# transport udp 200
n1000v(config-flow-exporter)# version 9
n1000v(config-flow-exporter-version-9)# option exporter-stats timeout 1200
n1000v(config-flow-exporter-version-9)# template data timeout 1200
```

```
n1000v(config-flow-exporter-version-9)# show flow exporter ExportTest
Flow exporter ExportTest:
     Description: ExportHamilton
     Destination: 192.0.2.1
     VRF: default (1)
     Destination UDP Port 200
     Source Interface Mgmt0 
     DSCP 2
     Export Version 9
         Exporter-stats timeout 1200 seconds
         Data template timeout 1200 seconds
     Exporter Statistics
         Number of Flow Records Exported 0
         Number of Templates Exported 0
         Number of Export Packets Sent 0
         Number of Export Bytes Sent 0
         Number of Destination Unreachable Events 0
         Number of No Buffer Events 0
         Number of Packets Dropped (No Route to Host) 0
         Number of Packets Dropped (other) 0
         Number of Packets Dropped (LC to RP Error) 0
         Number of Packets Dropped (Output Drops) 1
         Time statistics were last cleared: Never
n1000v(config-flow-exporter-version-9)#
```
### <span id="page-14-0"></span>**Defining a Flow Monitor**

Use this procedure to create a Flow Monitor and associate a Flow Record and a Flow Exporter to it.

### **BEFORE YOU BEGIN**

- **•** A maximum of one flow monitor per interface per direction is permitted.
- **•** You know the name of an existing Flow Exporter to associate with this flow monitor.
- **•** You know the name of an existing Flow Record to associate with this flow monitor. You can use either a flow record you previously created, or one of the following Cisco Nexus 1000V predefined flow records:
	- **–** netflow-original
	- **–** netflow ipv4 original-input
	- **–** netflow ipv4 original-output
	- **–** netflow ipv4 protocol-port

For more information about Flow Records, see the ["Flow Record Definition" section on page 11-2](#page-1-0)

#### **SUMMARY STEPS**

I

- **1. config t**
- **2. flow monitor** *name*
- **3. description** *string*
- **4. exporter** *name*
- **5. record** *name*
- **6. timeout** {**active** *value* | **inactive** *value*}

 $\mathsf I$ 

- **7. cache** {**size** *value*}
- **8. show flow monitor** [*name*]
- **9. copy running-config startup-config**

### **DETAILED STEPS**

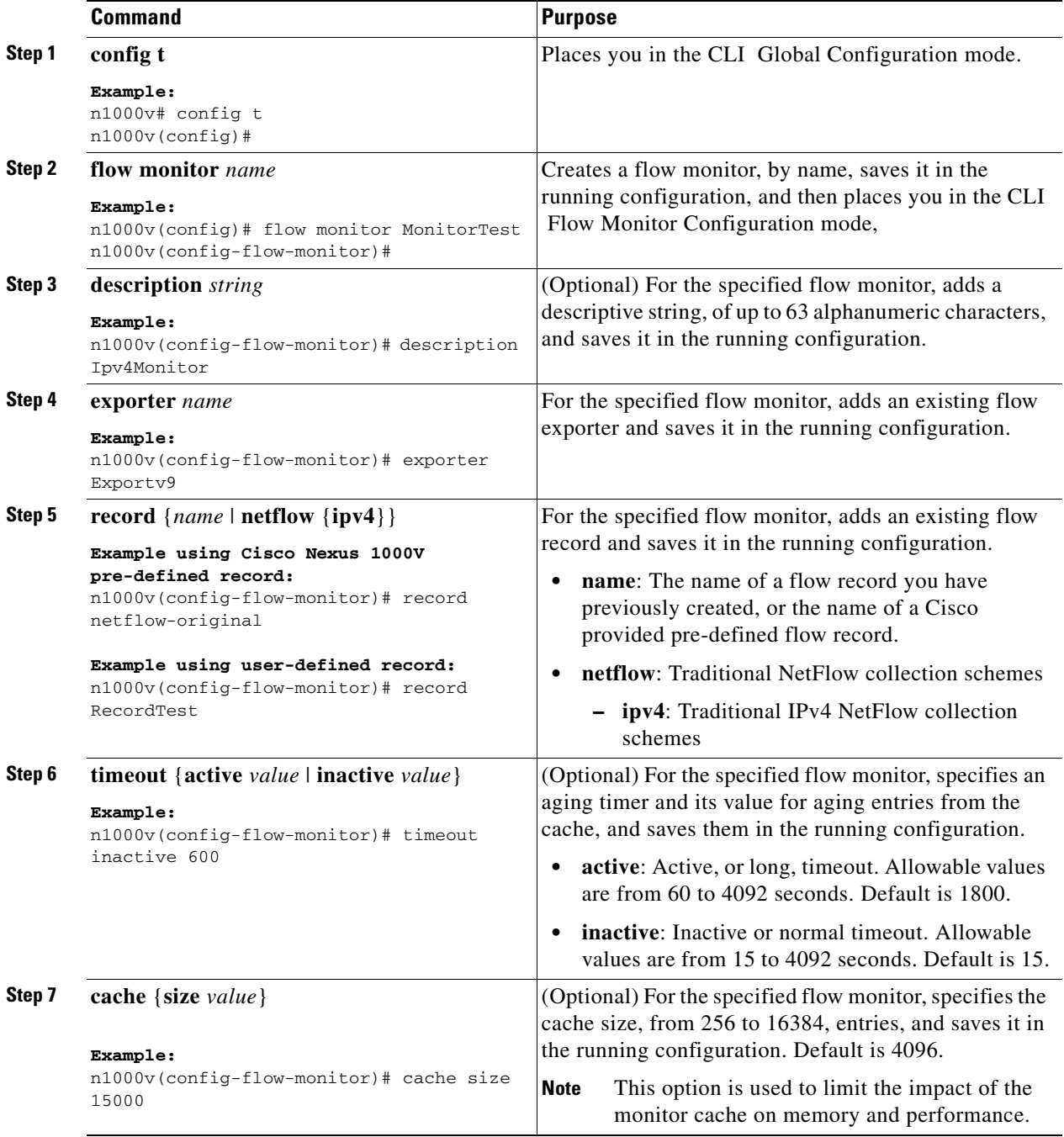

۰

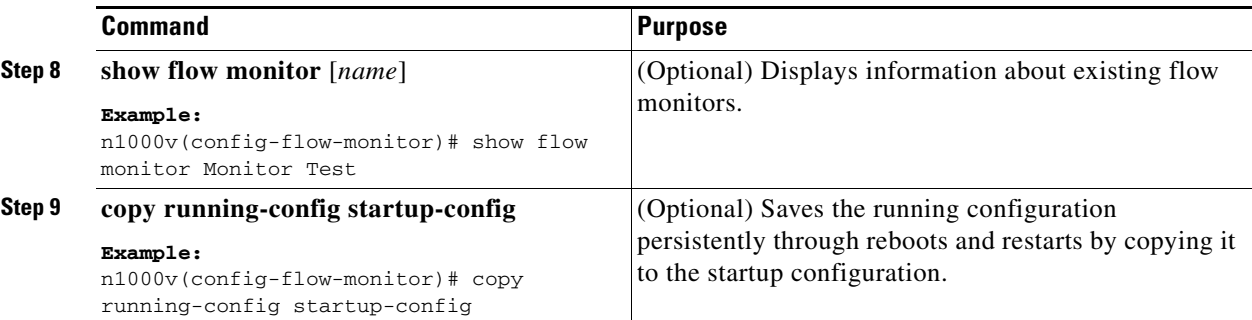

The following is an example of creating a flow exporter:

```
n1000v(config)# flow monitor MonitorTest
n1000v(config-flow-monitor)# description Ipv4Monitor
n1000v(config-flow-monitor)# exporter ExportTest
n1000v(config-flow-monitor)# record RecordTest
n1000v(config-flow-monitor)# cache size 15000
n1000v(config-flow-monitor)# timeout inactive 600
n1000v(config-flow-monitor)# show flow monitor MonitorTest
Flow Monitor monitortest:
    Use count: 0
     Inactive timeout: 600
    Active timeout: 1800
    Cache Size: 15000
n1000v(config-flow-monitor)#
```
### <span id="page-16-0"></span>**Assigning a Flow Monitor to an Interface**

Use this procedure to assign a flow monitor to an interface.

#### **BEFORE YOU BEGIN**

- **•** You know the name of the flow monitor you want to use for the interface.
- **•** You know the interface type and its number.

#### **SUMMARY STEPS**

 $\mathbf I$ 

- **1. config t**
- **2. interface** *interface-type interface-number*
- **3. ip flow monitor** *name* {**input** | **output**}
- **4. show flow** *interface-type interface-number*
- **5. copy running-config startup-config**

 $\mathbf I$ 

#### **DETAILED STEPS**

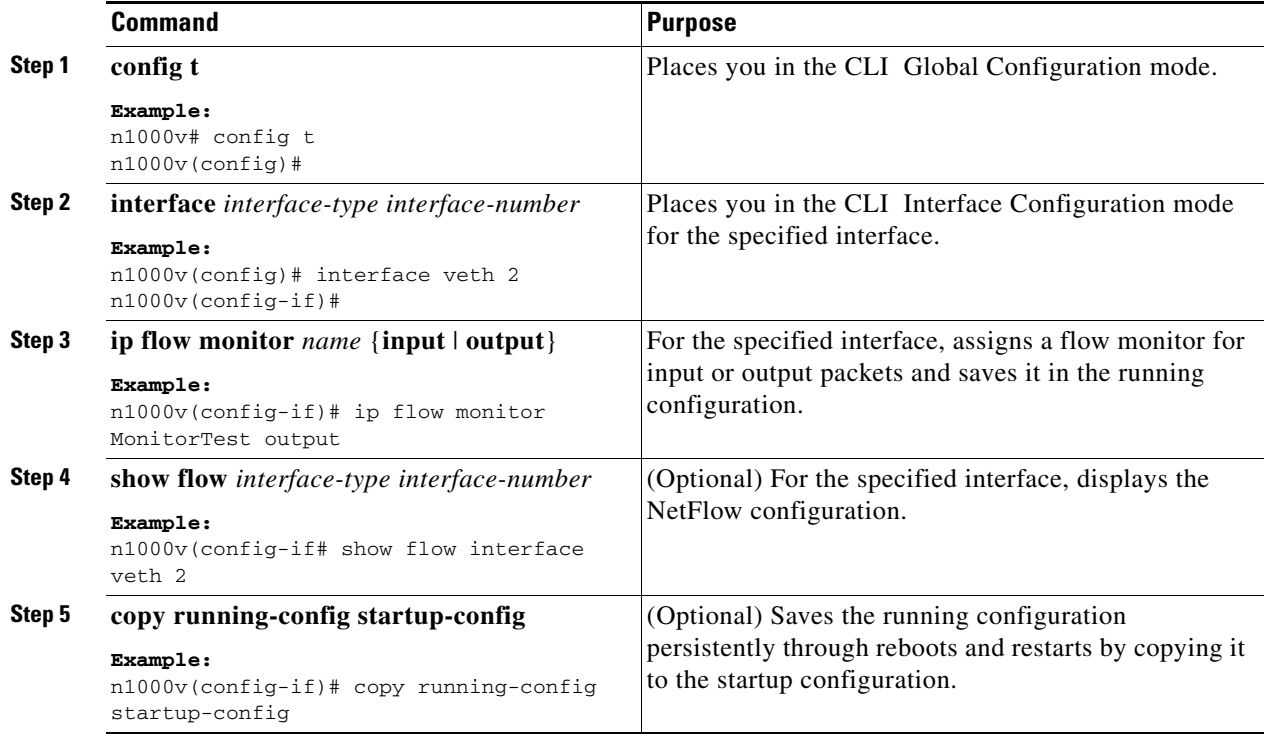

The following is an example showing how to assign a flow monitor to an interface:

```
n1000v(config)# interface veth 2
n1000v(config-if)# ip flow monitor MonitorTest output
n1000v(config-if)# show flow interface veth 2
Interface veth 2:
     Monitor: MonitorTest
     Direction: Output
n1000v(config-if)#
```
## <span id="page-17-1"></span><span id="page-17-0"></span>**Verifying the NetFlow Configuration**

To verify the NetFlow configuration, use the commands in [Table 11-2:](#page-17-1)

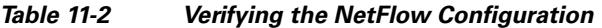

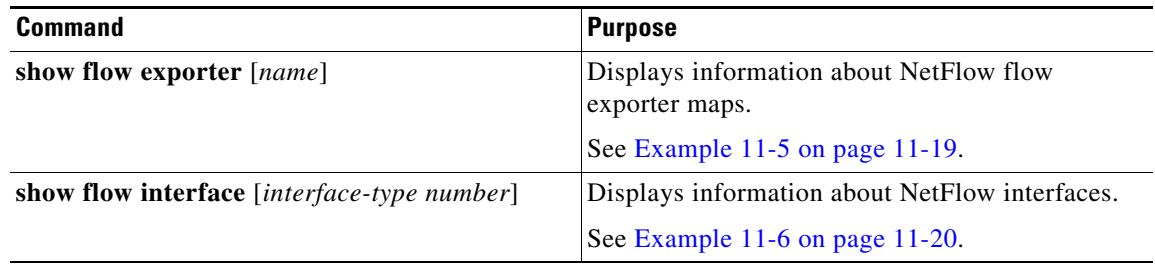

 $\mathbf I$ 

a ka

| <b>Command</b>                                                                | <b>Purpose</b>                                                                                                    |
|-------------------------------------------------------------------------------|----------------------------------------------------------------------------------------------------|
| show flow monitor [name [cache module<br>number   statistics module number] ] | Displays information about NetFlow flow<br>monitors.                                                                                                    |
|                                                                               | The show flow monitor cache command<br><b>Note</b><br>differs from the show flow monitor<br>statistics command in that the cache<br>command also displays cache entries.<br>Since each processor has its own cache,<br>all output of these commands is based on<br>the number of processors on the server<br>(also called module or host). When more<br>than one processor is involved in<br>processing packets for a single flow, then<br>the same flow appears for each processor. |
|                                                                               | See the following examples:                                                                                                    |
|                                                                               | Example 11-7Show flow monitor, page 11-20<br>٠                                                                                                    |
|                                                                               | Example 11-8Show flow monitor cache<br>module, page 11-20                                                                                                    |
|                                                                               | Example 11-9Show flow monitor statistics<br>module, page 11-21                                                                                                    |
| show flow record [name]                                                       | Displays information about NetFlow flow<br>records.                                                                                                    |

*Table 11-2 Verifying the NetFlow Configuration (continued)*

#### <span id="page-18-0"></span>*Example 11-5 Show flow exporter*

```
n1000v(config-flow-exporter-version-9)# show flow exporter ExportTest
Flow exporter ExportTest:
     Description: ExportHamilton
     Destination: 192.0.2.1
     VRF: default (1)
     Destination UDP Port 200
     Source Interface 2 
     DSCP 2
     Export Version 9
         Exporter-stats timeout 1200 seconds
         Data template timeout 1200 seconds
     Exporter Statistics
         Number of Flow Records Exported 0
         Number of Templates Exported 0
         Number of Export Packets Sent 0
         Number of Export Bytes Sent 0
         Number of Destination Unreachable Events 0
         Number of No Buffer Events 0
         Number of Packets Dropped (No Route to Host) 0
         Number of Packets Dropped (other) 0
         Number of Packets Dropped (LC to RP Error) 0
         Number of Packets Dropped (Output Drops) 1
         Time statistics were last cleared: Never
n1000v(config-flow-exporter-version-9)#
```
1

#### <span id="page-19-0"></span>*Example 11-6 Show flow interface*

n1000v(config-if)# **show flow interface VEth2** Interface veth2: Monitor: MonitorTest Direction: Output n1000v(config-if)#

### <span id="page-19-1"></span>*Example 11-7 Show flow monitor*

```
n1000v(config)# show flow monitor 
Flow Monitor MonitorTest:
     Description: Ipv4Monitor
     Use count: 1
     Flow Record: test
     Flow Exporter: ExportTest
     Inactive timeout: 15
     Active timeout: 1800
     Cache Size: 15000
Flow Monitor MonitorIpv4:
     Description: exit
     Use count: 70
    Flow Record: RecordTest
     Flow Exporter: ExportIpv4
    Inactive timeout: 15
     Active timeout: 1800
     Cache Size: 4096
n1000v(config)#
```
#### <span id="page-19-2"></span>*Example 11-8 Show flow monitor cache module*

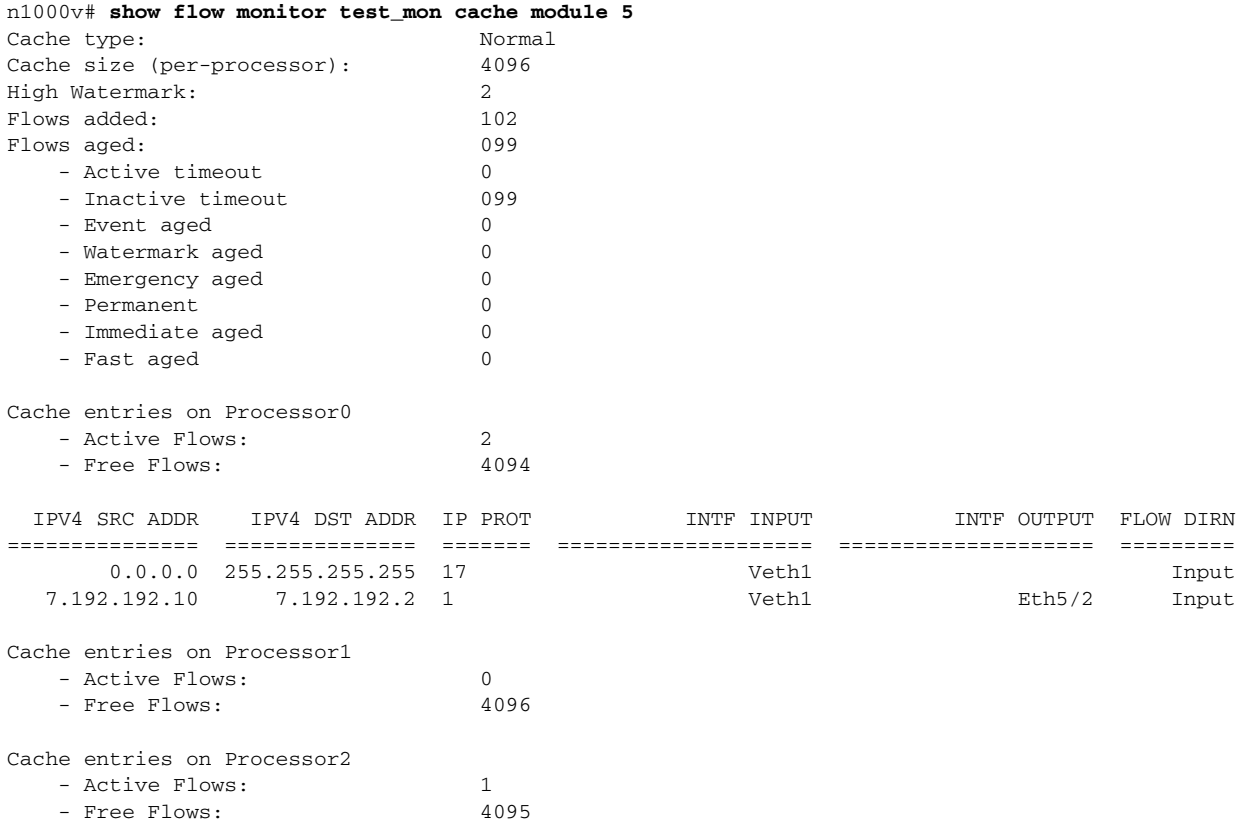

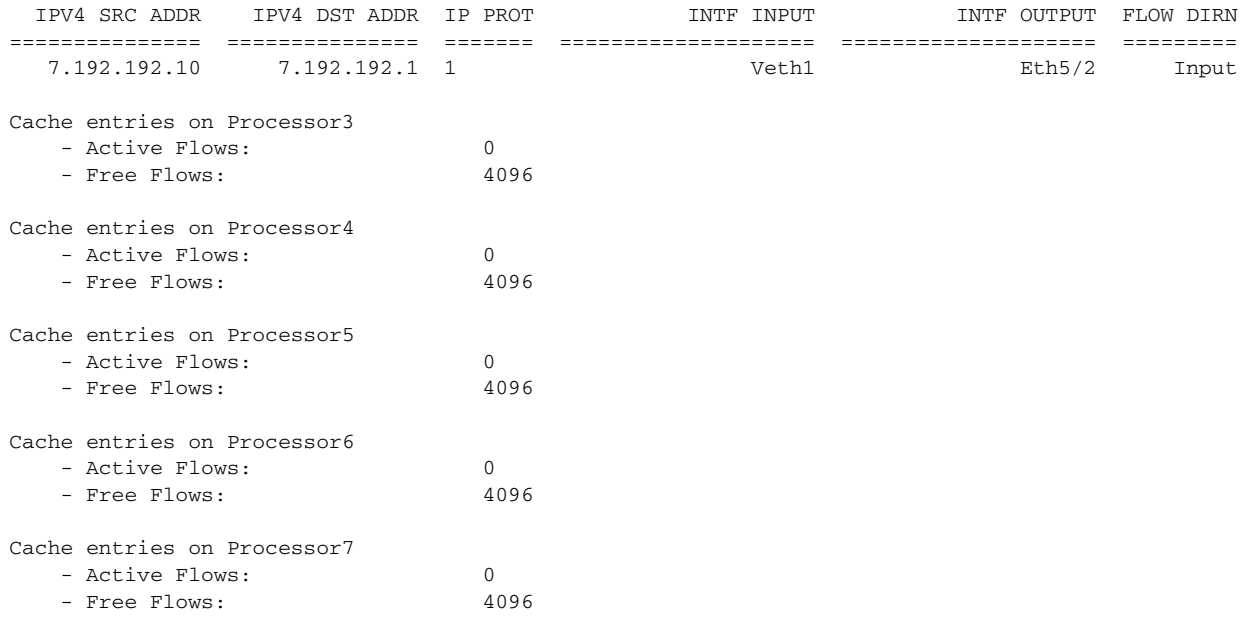

### <span id="page-20-0"></span>*Example 11-9 Show flow monitor statistics module*

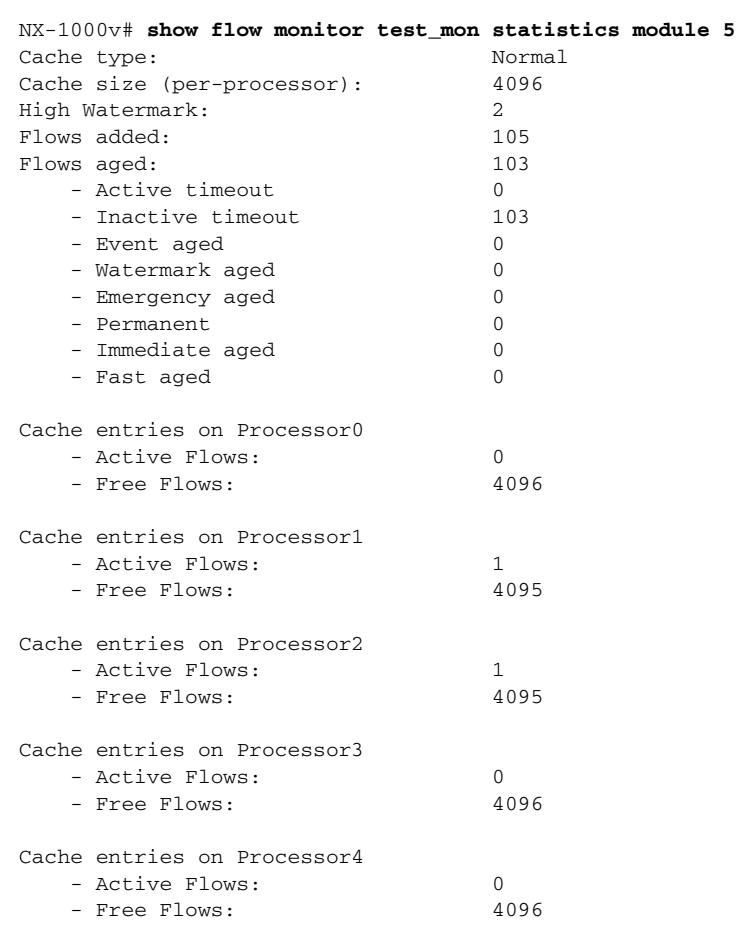

Cache entries on Processor5

 $\mathbf{I}$ 

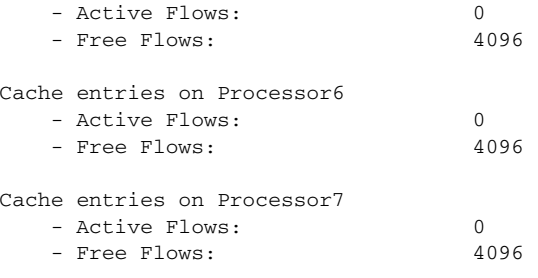

#### *Example 11-10 Show flow record*

```
n1000v(config-flow-record)# show flow record RecordTest
Flow record RecordTest:
     Description: Ipv4flow
     No. of users: 0
     Template ID: 0
     Fields:
         match ipv4 destination address
         match interface input
         match interface output
         match flow direction
         collect counter packets
n1000v(config-flow-record)#
```
## **Configuration Example for NetFlow**

The following example shows how to configure a flow monitor using a new flow record and applying it to an interface.

```
n1000v# config t
n1000v(config)# flow record RecordTest
n1000v(config-flow-record)# description Ipv4flow
n1000v(config-flow-record)# match ipv4 destination address
n1000v(config-flow-record)# collect counter packets
n1000v(config-flow-record)# exit
n1000v(config)# flow exporter ExportTest
n1000v(config-flow-exporter)# description ExportHamilton
n1000v(config-flow-exporter)# destination 192.0.2.1
n1000v(config-flow-exporter)# dscp 2
n1000v(config-flow-exporter)# source mgmt 0
n1000v(config-flow-exporter)# transport udp 200
n1000v(config-flow-exporter)# version 9
n1000v(config-flow-exporter-version-9)# option exporter-stats timeout 1200
n1000v(config-flow-exporter-version-9)# template data timeout 1200
n1000v(config-flow-exporter-version-9)# exit
n1000v(config-flow-exporter)# exit
n1000v(config)# flow monitor MonitorTest
n1000v(config-flow-monitor)# description Ipv4Monitor
n1000v(config-flow-monitor)# exporter ExportTest
n1000v(config-flow-monitor)# record RecordTest
n1000v(config-flow-monitor)# exit
n1000v(config)# interface veth 2/1
n1000v(config-if)# ip flow monitor MonitorTest output
n1000v(config-if)# show flow interface veth 2
Interface veth 2:
    Monitor: MonitorTest
     Direction: Output
n1000v(config-if)#
```
The following example shows how to configure flow monitor using a predefined record and applying it to an interface.

```
n1000v# config t
n1000v(config)# flow exporter ExportTest
n1000v(config-flow-exporter)# description ExportHamilton
n1000v(config-flow-exporter)# destination 192.0.2.1
n1000v(config-flow-exporter)# dscp 2
n1000v(config-flow-exporter)# source mgmt 0
n1000v(config-flow-exporter)# transport udp 200
n1000v(config-flow-exporter)# version 9
n1000v(config-flow-exporter-version-9)# option exporter-stats timeout 1200
n1000v(config-flow-exporter-version-9)# template data timeout 1200
n1000v(config-flow-exporter-version-9)# exit
n1000v(config-flow-exporter)# exit
n1000v(config)# flow monitor MonitorTest
n1000v(config-flow-monitor)# description Ipv4Monitor
n1000v(config-flow-monitor)# exporter ExportTest
n1000v(config-flow-monitor)# record netflow-original
n1000v(config-flow-monitor)# exit
n1000v(config)# interface veth 2/1
n1000v(config-if)# ip flow monitor MonitorTest output
n1000v(config-if)# show flow interface veth 2
Interface veth 2:
    Monitor: MonitorTest
     Direction: Output
n1000v(config-if)#
```
## **Additional References**

For additional information related to implementing NetFlow, see the following sections:

- **•** [Related Documents, page 11-23](#page-22-0)
- **•** [Standards, page 11-24](#page-23-0)

### <span id="page-22-0"></span>**Related Documents**

 $\mathbf I$ 

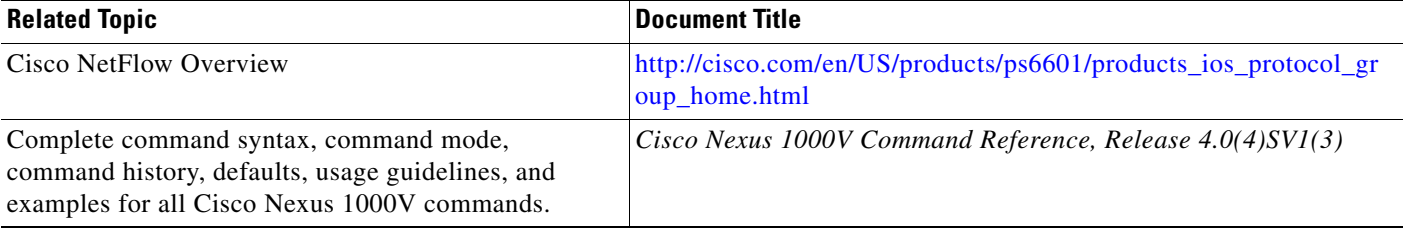

 $\mathsf I$ 

## <span id="page-23-0"></span>**Standards**

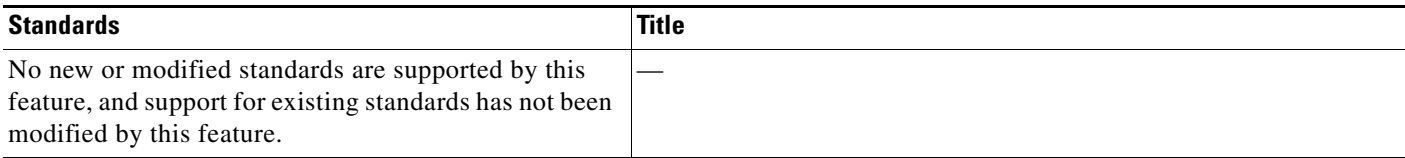

# **Feature History for NetFlow**

This section provides the NetFlow feature release history.

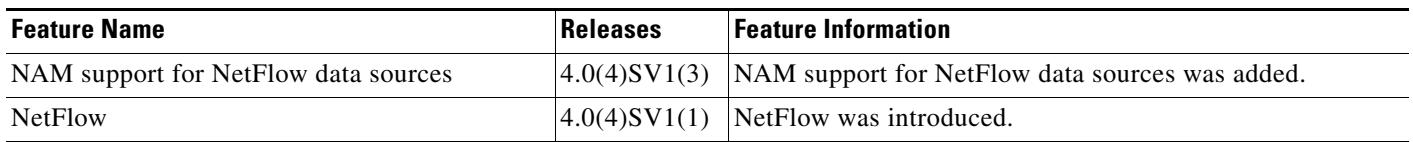